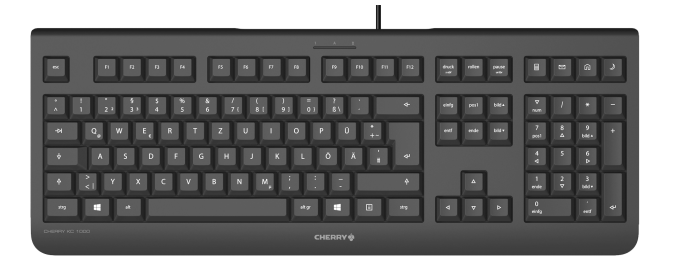

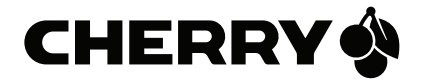

### CHERRY KC 1000

#### Corded Keyboard

Manual de instrucciones.............9

### 1 Asignación de teclas

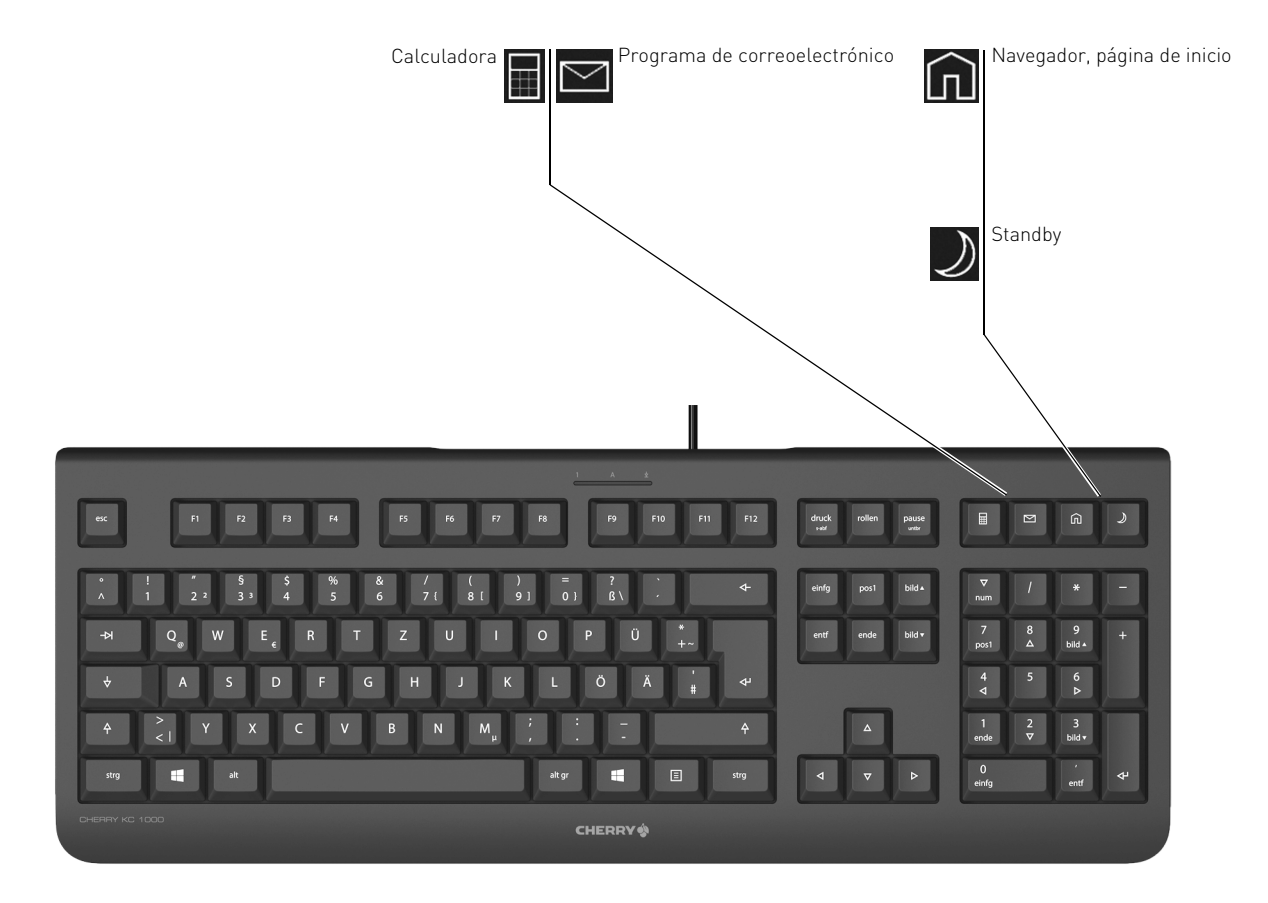

## MANUAL DE INSTRUCCIONES

CHERRY KC 1000 – Corded Keyboard

# ¡Felicidades!

Desde 1967 CHERRY viene desarrollando y produciendo innovadores sistemas de introducción de datos para ordenadores. Su nuevo teclado le hará notar la diferencia en calidad, fiabilidad y diseño.

Exija siempre un CHERRY original.

En la dirección www.cherry-world.com podrá, entre otros, encontrar y descargar información sobre los productos.

### 1 Conecte el teclado

• Conecte el teclado al conector USB del PC/ Notebook.

El teclado está dispuesto para el uso sin instalación de software.

## 2 Software KeyM@n

Con el software KeyM@n podrá programar libremente las 4 teclas de acceso directo del teclado. ¡Anímese a probarlo!

Puede descargar la versión actual en www.cherry.de/spanish/service/ download.php

### 3 Consejos

3.1 Limpieza del teclado

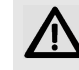

#### ATENCIÓN: El teclado se daña con productos de limpieza agresivos o con líquidos

- Para su limpieza, no utilice disolventes como gasolina o alcohol, ni medios abrasivos o esponjas abrasivas.
- Evite que entre líquido en el teclado.
- No extraiga las teclas del teclado.
- 1 Desconecte el PC.
- 2 Limpie el teclado con un paño ligeramente humedecido y un poco de producto de limpieza suave (p. ej. lavavajillas).
- 3 Seque el teclado con un paño suave sin pelusa.

#### 3.2 Síndrome RSI

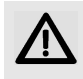

"Repetitive Strain Injury" = "Síndrome del túnel carpiano". El RSI se origina por movimientos pequeños, repetidos

#### continuamente.

Los síntomas típicos son molestias en los dedos o en la nuca. Encontrará más información en: www.cherry.de/spanish/service/ service\_rsi.htm

- Organice su puesto de trabajo de forma ergonómica.
- Coloque el teclado y el ratón de modo que los brazos y las muñecas se encuentren a los lados del cuerpo y estirados.
- Haga varias pausas cortas, cuando sea necesario con ejercicios de estiramiento.
- Cambie con frecuencia la postura corporal.

#### 3.3 Solución a problemas

- Utilice otro conector USB en el PC/ Notebook.
- Para asegurarse de que el teclado no tiene ningún defecto, pruébelo cuando sea posible en otro PC/Notebook.
- Marque la opción "USB Keyboard Support" (Soporte del teclado USB) o "USB Legacy Mode" (USB en modo legado) en el BIOS del PC como enabled (activada).

### 4 Gestión

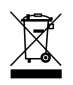

Cuando se quiera desahacer del aparato usado, entréguelo en su establecimiento comercial o en un punto de recogida para residuos electrónicos.

ES

#### 5 Datos técnicos

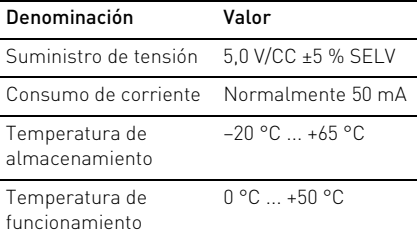

#### 6 Contacto

ZF Friedrichshafen AG Electronic Systems Cherrystraße 91275 Auerbach Alemania

Internet: www.cherry-world.com

Correo electrónico: info@cherry.de

Si realiza alguna consulta, indique la siguiente información sobre el dispositivo:

- Nº de artículo y de serie del producto
- Denominación y fabricante del PC, Notebook o placa base
- Sistema operativo y, en su caso, versión instalada de un paquete de servicios

### 7 Indicacines generales para el usuario

Nos reservamos el derecho de realizar modificaciones técnicas destinadas a la mejora del producto. Un manejo o almacenamiento inadecuados pueden provocar averías o desperfectos en el producto.

La garantía pierde su validez tan pronto como se introduzcan modificaciones no autorizadas. No lleve a cabo ninguna reparación por su cuenta ni abra el producto. Las presentes instrucciones solo rigen para el producto suministrado.

### 8 Garantía

Rige la garantía legal. Póngase en contacto con su distribuidor o parte contratante. Encontrará más información acerca de la garantía en www.cherry-world.com.

ES